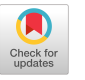

# EasySpider: A No-Code Visual System for Crawling the Web

Naibo Wang National University of Singapore Singapore [naibowang@u.nus.edu](mailto:naibowang@u.nus.edu)

Jianwei Yin Zhejiang University, Hangzhou China zjuyjw@cs.zju.edu.cn

# ABSTRACT

The web is a treasure trove for data that is increasingly used by computer scientists for building large machine learning models as well as non-computer scientists for social studies or marketing analyses. As such, web-crawling is an essential tool for both computational and non-computational scientists to conduct research. However, most of the existing web crawler frameworks and software products either require professional coding skills without an easy-to-use graphic user interface or are expensive and limited in features. They are thus not friendly to newbies and inconvenient for complicated web-crawling tasks.

In this paper, we present an easy-to-use visual web crawler system, EasySpider, for designing and executing web crawling tasks without coding. The workflow of a new web crawling task can be visually programmed by following EasySpider's visual wizard on the target webpages using an intuitive point-and-click interface. The generated crawler task can then be easily invoked locally or as a web service. Our EasySpider is cross-platform and fexible to adapt to diferent web-resources. It also supports advanced confguration for complicated tasks and extension. The whole system is opensourced and transparent for free-access at GitHub  $<sup>1</sup>$ , which avoids</sup> possible privacy leakage.

# CCS CONCEPTS

•Information systems→WorldWideWeb;• Human-centered computing  $\rightarrow$  Visualization systems and tools.

# KEYWORDS

Web Crawler, Visualization, Data Collection, GUI, Web Service

#### ACM Reference Format:

Naibo Wang, Wenjie Feng, Jianwei Yin, and See-Kiong Ng. 2023. EasySpider: A No-Code Visual System for Crawling the Web. In Companion Proceedings of the ACM Web Conference 2023 (WWW '23 Companion), April 30–May 04, 2023, Austin, TX, USA. ACM, New York, NY, USA, [4](#page-3-0) pages. [https://doi.org/](https://doi.org/10.1145/3543873.3587345) [10.1145/3543873.3587345](https://doi.org/10.1145/3543873.3587345)

<span id="page-0-0"></span>[1https://github.com/NaiboWang/EasySpider](https://github.com/NaiboWang/EasySpider)

WWW '23 Companion, April 30–May 04, 2023, Austin, TX, USA © 2023 Copyright held by the owner/author(s).

ACM ISBN 978-1-4503-9419-2/23/04.

<https://doi.org/10.1145/3543873.3587345>

Wenjie Feng National University of Singapore Singapore [wenchiehfeng.us@gmail.com](mailto:wenchiehfeng.us@gmail.com)

See-Kiong Ng National University of Singapore Singapore seekiong@nus.edu.sg

# 1 INTRODUCTION

The web has become the go-to source for data in a wide range of real-world applications. For example, internet companies routinely collect data about their products or reputation online for product improvement or promotion, fnancial professionals collect timely data from the web for market analysis and forecasting, and social scientists increasingly look to the web for large-scale social behavioral data that can be difficult or costly to observe otherwise. The recent exceptionally successful big machine learning models such as ChatGPT [\[4\]](#page-3-1) has further illustrated the usefulness and power of massive amounts of internet-sourced data. This raises the natural question of: how to obtain these public online data from diferent domains in a simple and convenient way? and how can we design an easy-to-operate, safe, fexible, automatic, and lightweight tool for general purpose web-crawling?

Web crawlers [\[3\]](#page-3-2) has thus become an essential and widely-used tool for researchers and practioners from many disciplines in collecting data from the World Wide Web. While there are many open frameworks for web crawling such as Scrapy, Beautiful Soup, and PySpider [\[1\]](#page-3-3), most if not all of them require users to have a deep knowledge of the mechanism of the web crawler and programming skills, such as Java or Python, which is a big challenge for the non-programmers from other disciplines. They are also often not lightweight—to build even a simple task for collecting data usually require writing many lines of code.

There are commercial software products that provide user-friendly graphical user interface (GUI) [\[5\]](#page-3-4) for performing the crawler tasks without heavy programming such as WebHarvy, Visual Scraper, Web Scraper, Octoparse, and so on. However, they may not be affordable to all (they claim as "free" softwares but actually not), and most of such non-coding crawler products are not open-source. While there are some open source visual crawlers, they are often not fully functional (e.g. Portia does not support flling forms), not well-maintained, lack complex workflow support which makes it hard or impossible for advanced users to customize and extend the functionality based on their needs, such as to support dynamic expansion of tasks and multi-layer loop nesting.

It can be challenging to design and develop an easy-to-use and well-designed crawler system. Other than technical difficulties such as robust system design, good compatibility, and convenient interaction, etc., the issue of user-data privacy protection [\[2\]](#page-3-5) should also be considered. As there is often the need to log in to access the data (e.g., for the online social media or forum platform), passing the user's credentials such as username & password or local cookies, to black-box crawler products can result in the risk of leakage of

Permission to make digital or hard copies of part or all of this work for personal or classroom use is granted without fee provided that copies are not made or distributed for proft or commercial advantage and that copies bear this notice and the full citation on the frst page. Copyrights for third-party components of this work must be honored. For all other uses, contact the owner/author(s).

<span id="page-1-2"></span>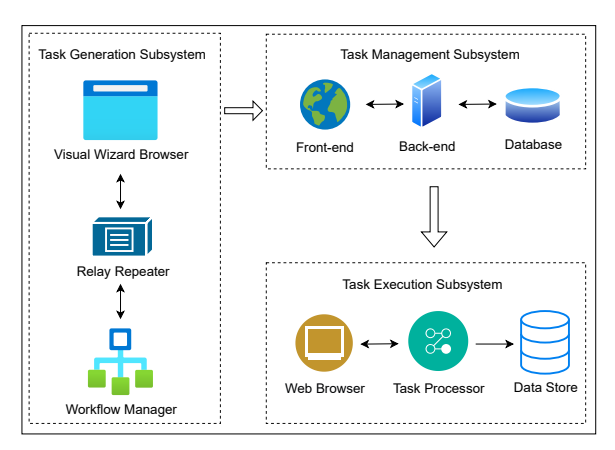

Figure 1: High level system design of **EasySpider**.

personal privacy information, especially if the crawler task runs on the cloud servers. For safer web scraping, a transparent white-box system that keeps private data locally would be thus preferable.

In this paper, we design and develop a new web crawler software, EasySpider, which is:

- Interactive and user-friendly: it provides a user-friendly point-to-click GUI for quick and easy task design for nonprogrammers [2.](#page-1-0)
- Flexible: it is able to adapt to various web resources and platforms, dynamic content support [3.](#page-1-1)
- Confgurable: it supports easy design of complicated crawling tasks with unlimited loops, if-conditions, and felds.
- Cross-platform: it supports Windows, Linux, and MacOS.
- Open-Source & Trustworthy: the source code is publicly available, making it a transparent and white-box software, with no privacy leakage risk.
- Free: all features listed in the manual are free of charge.

Our system is suitable for both general users and experts, and it can also serve as microservice to incorporate with other systems (e.g., DBMS, HDFS, and others).

# 2 SYSTEM ARCHITECTURE

Figure [1](#page-1-2) illustrates the overview of our EasySpider system. It consists of three subsystems for generation, management, and execution of a web crawling task, respectively. Each of them is introduced in the following sections.

#### 2.1 Task Generation Subsystem

The task generation subsystem is responsible for new crawling task creation. Users design their tasks via a visual web client consisting of three main components: Visual Wizard Browser, Relay Repeater, and Workflow Manager. The detailed process is as follows. The user starts by entering the URL of a target web page, and defne the whole task workflow by point-and-click in the Visual Wizard Browser, i.e., she can select any element(s) on the web page(s) she wants by mouse click, and follows the wizard in the browser to defne some operations, such as collecting data, inputting in the textbox, or loop-clicking links to collect data from the opened new pages,

etc. Each operation defned by the user will then be listed in the Workflow Manager, which is a visual user interface that displays the whole workflow of this task; it also shows the key properties of the operations such as the waiting time before starting the operation, the XPath of the selected element, the default input for the textbox, the number of screen scrolls, etc. All of these properties can be modifed freely on the GUI to make the whole process smoother and user-customizable.

Our system can deal easily with complex structures in a webpage. There are often situations where we need to perform iterations, such as clicking all links on product names to check their detail pages on shopping websites, or collecting the titles in the list of items returned by a Google search, etc. In many cases, we will need the nested loops for more complex operations, e.g., keeping clicking the next page button and capturing the news headlines of each page. Therefore, EasySpider supports the *loop* operation for users to freely define the advanced task workflow; and the loops can be nested infnitely to perform more complicated crawling tasks. At the same time, users can also define the *conditional judgment* operation, i.e., the "IF" condition, to expand the scenario, for example, setting the "Click" operation to be executed only when the page contains a "Next" Button.

EasySpider also supports the "clipboard" function for all the above operations, including loop, conditional judgment, input the text, click an element, collect data, etc. That is, users can CREATE, COPY, PASTE, CUT, UPDATE, and DELETE any operation in the workflow freely through the workflow manager.

The Relay Repeater is the bridge between the Visual Wizard Browser and Workflow Manager to transmit the operations' information, including the operation type, the URL of web pages, XPaths of target elements, etc.

### 2.2 Task Management Subsystem

Once the task is created by the previous steps, the entire processing workflow and metadata will be saved in the Task Management Subsystem, and can be invoked in the form of a Web service. For instance, every input operation in the workfow will be mapped as an input parameter of the service API, such as the URL(s) of the 'Open Page' operation or the text in a searching box of the 'Input Text' operation. All task information is stored in the Database (MongoDB), users can read, update, remove, and invoke their tasks via the provided API or GUI of the Front-end.

Before executing the task, we need to preset the input parameters for it, which is called "invoke" the task. For instance, to get all news about a celebrity in a certain time period, we need to specify the value of the related input parameters, i.e., the celebrity's name, the start and end time, etc. Users can set those values through the Frontend GUI or call the API provided by the Back-end. After getting the parameters, the Back-end will return a task-execution number EID to the users (or the client) used for the next step.

## 2.3 Task Execution Subsystem

Finally, the Task Execution Subsystem runs a given task by reading the execution number *EID* produced in the previous subsystem, which contains key information about the task.

The Task Processor is the core component here, and it reads the workflow information and input parameters by the EID from the

<span id="page-1-1"></span><span id="page-1-0"></span> $^2$  Only a little basic knowledge, such as XPath, is needed to modify the task flow.  $^3$  Can collect web content generated by JavaScript (AJAX).

EasySpider: A No-Code Visual System for Crawling the Web

<span id="page-2-0"></span>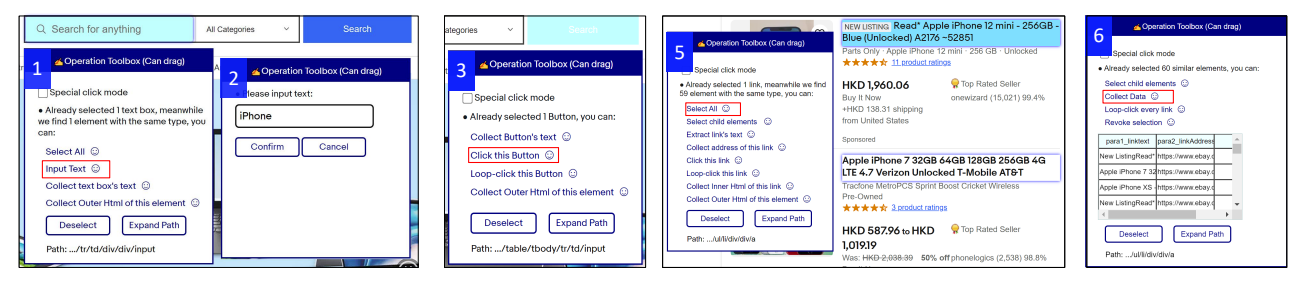

Figure 2: UI for the Task Generation Process of **EasySpider** to collect the names and detail page links of specifed products from eBay. Step 4 is skipped since it is similar to Step 3.

<span id="page-2-1"></span>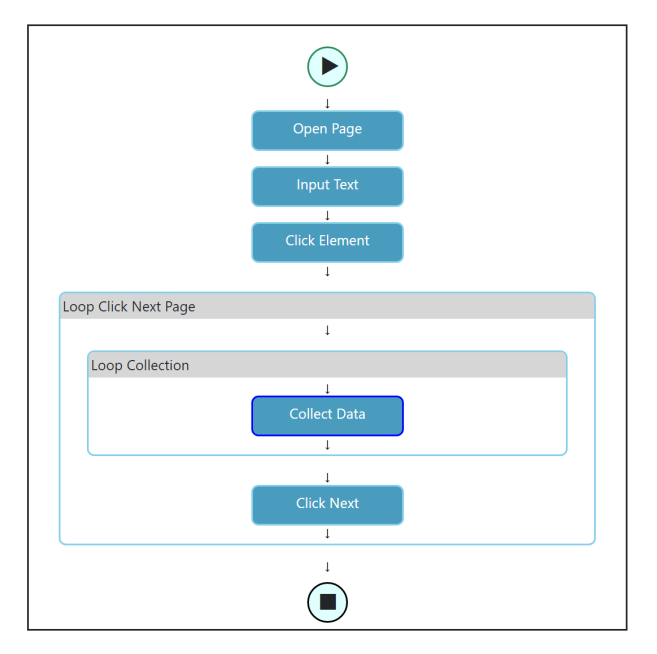

Figure 3: UI of EasySpider's workflow for the task of collecting product information on eBay.

Task Management Subsystem, then controls the Web Browser to automatically execute the operations defined in the workflow, such as collect data or click button from the specifc web page(s), and exports the results into the Data Store in various formats, such as .csv, .json, and databases like MongoDB.

The workflow will be executed sequentially from top to bottom. If loops and conditional judgments are encountered, they will be executed according to the corresponding logic, i.e., no matter how many loops and nested loops inside the task workflow, the Task Processor will ensure the correct execution of the task through techniques/algorithms, e.g., the program trees and recursion. Here, the end-users can treat the whole process as a black box if they do not care about specifc implementation details.

# 3 DEMONSTRATION

We give a simple running example of EasySpider to demonstrate how to use our system. Let's say we are interested to collect the names and corresponding link of the detail pages of the top  $n$ (specifed later) pages of products searched for a given keyword on an e-commerce website such as eBay [\(https://www.ebay.com\)](https://www.ebay.com).

Given a keyword and  $n$ , say "iPhone" and 20, we would like the product information collection task (refers as "task" later) workflow to be executed as follows:

- (1) Enter the product keyword in the searching box and click the "Search" button.
- (2) Identify and collect the name and link of the products in the main product list shown on the web page.
- (3) Click the "Next" button to go to the next page.
- (4) Repeat step 2 and 3 for  $n$  times.

Each time we run this information collection task, we would like to be able to modify the keyword (step 1) and  $n$  (step 4) at will, and all of the above steps should be automatically executed accordingly.

# 3.1 Task Design & Creation

Figure [2](#page-2-0) shows the whole process to create the above crawling task, and Figure [3](#page-2-1) shows the overview workflow.

As we can see, the total task creation process only contains the following 6 steps after entering the URL of the target website, eBay.

- (1) Select the searching textbox with mouse right-click to identify it on the page, which will make the textbox highlighted in bright blue, then appear a toolbox, which contains a lot of options based on the selected element type, such as selecting all similar elements, inputting text, and collecting text from the textbox, etc. Here, we select the "Input Text" option by mouse click<sup>4</sup>.
- (2) Input a keyword, e.g., "iPhone" in Fig. [2,](#page-2-0) and click the Confrm button at the toolbox. The keyword will be automatically flled into the searching box, and an operation "Input Text" will then be added to the workflow, as shown in Fig. [3.](#page-2-1)
- (3) Select the "Search" button on the webpage and click the "Click this Button" option in the toolbox. Then the browser will automatically click the search button and receive the returned product list page, and the "Click Element" operation will also be added to the workflow at this moment.
- (4) Select the "Next" button at the bottom of the webpage and click the "Loop-click this link" option. This step is similar to step 3 and ignored in Fig. [2.](#page-2-0)
- (5) Select the 'title/name' of the 1st item, we can see in addition to the bright-blue highlighted frst product title, all other products' titles are also indicated by the blue border at the same time in Fig. [2,](#page-2-0) which are automatically detected by our system. Then click the "Select All" option in the toolbox to

<span id="page-2-2"></span><sup>4</sup>Left-click unless otherwise specifed.

#### <span id="page-3-0"></span>WWW '23 Companion, April 30–May 04, 2023, Austin, TX, USA

<span id="page-3-9"></span>Naibo Wang, Wenjie Feng, Jianwei Yin, and See-Kiong Ng

<span id="page-3-6"></span>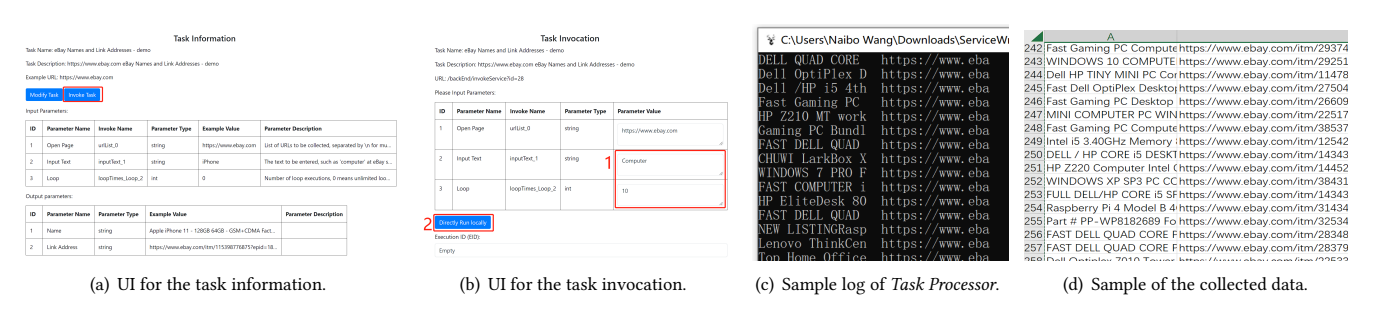

<span id="page-3-7"></span>Figure 4: An example of the Task Execution Process of **EasySpider**.

let the system select all recommended items, which makes all products' title/name be marked with bright blue.

(6) After step 5, the toolbox will show a feld flled with example data, i.e., the product names and links here. Click the "Collect Data" option in the toolbox to create a loop in the workflow to collect all product names and their links.

As shown, the task creation process can be completed quickly in minutes, and intuitively with just a few mouse clicks. For more complex task such as looping to open detail pages, and collecting the name, price, # of stars, etc. of products, please refer to our tutorials and video-clips.

### 3.2 Task view and execution

We can inspect the task information via the Task Management Subsystem. Figure [4\(a\)](#page-3-6) shows the meta information of the task, including task name, description, input parameters (e.g., search keyword), and output parameters (e.g., product name). Users can click the "Invoke Task" button to execute the task.

As Fig. [4\(b\)](#page-3-7) shows, we can execute the task by using the GUI or via the provided API. Only 2 simple steps are required for execution,

- (1) Specify the search keyword and the number of loops (pages) . Here, we entered "Computer" and 10.
- (2) Click the "Directly Run Locally" button to run the task.
- After that, EasySpider will run the task automatically.

As mentioned, the workflow in Figure [3](#page-2-1) will be executed from top to down, where the loop will follow the "do-while" rule. In other words, our system will perform the web crawling task by automatically entering the keyword "Computer" into the searching box, clicking the search button, and repeating the following steps 10 times in a "do-while" loop,

- (1) Collect all product names and their links at current page by iteratively locating the elements in the product list, which is shown as the "Loop Collection" operation inside the "Loop Click Next Page" operation in Figure [3.](#page-2-1)
- (2) Click the "Next" button to jump to the next page, which is shown as the "Loop Click Next Page" operation in Figure [3.](#page-2-1)

Figure [4\(c\)-](#page-3-8)[4\(d\)](#page-3-9) shows the example output logs and collected data after executing this task, allowing the users to monitor the progress of the task and the results.

## 3.3 Performance Evaluation

We tested this eBay collection task on a PC with Intel Core i7- 8700K CPU, 64GB memory and Windows 10 x64. When executing the task, EasySpider utilized an average of 7% of CPU and 380 MB

<span id="page-3-8"></span>of memory. It takes around 6 seconds to collect data on a single page, and the overall time for collecting data from all 10 pages is 90 seconds, with all operations included like clicking "Next" button.

## 4 DISCUSSION

Limitations: While EasySpider can collect a majority of web pages on the Internet, certain resource types such as encrypted video streams cannot be gathered directly. We also need to confgure tasks with caution to prevent getting blocked by web servers. Other cases such as how to collect on heterogeneous websites or deal with very large amount of data, please refer to our documentation.

Ethics: Inevitably, there will be some risk of malicious use or data infringement issue, e.g., automatic order swiping and ticket grabbing, but this is contrary to our expectations. As a tool developer, we only hope that it can be used for legitimate purposes. We advocate the reasonable and legal utilization of our system, respecting and protecting the data security and privacy.

# 5 CONCLUSION

We present and develop EasySpider, a point-and-click visual web crawler system to enable quick and easy customizable design of crawler tasks for both non-programmers and experts. The generated crawler tasks can be invoked locally or in the form of web services for easy integration with other systems. Our system is fexible, confgurable, platform-agnostic, open-sourced, and free.

### ACKNOWLEDGMENTS

This project is supported by the National Research Foundation, Singapore under its Industry Alignment Fund – Pre-positioning (IAF-PP) Funding Initiative. Any opinions, fndings and conclusions or recommendations expressed in this material are those of the author(s) and do not refect the views of National Research Foundation, Singapore.

## REFERENCES

- <span id="page-3-3"></span>[1] Rabiyatou Diouf, Edouard Ngor Sarr, Ousmane Sall, Babiga Birregah, Mamadou Bousso, and Sény Ndiaye Mbaye. 2019. Web scraping: state-of-the-art and areas of application. In 2019 IEEE Big Data. IEEE, 6040–6042.
- <span id="page-3-5"></span>Carlos Jensen, Chandan Sarkar, Christian Jensen, and Colin Potts. 2007. Tracking website data-collection and privacy practices with the iWatch web crawler. In Proceedings of the 3rd symposium on Usable privacy and security. 29–40.
- <span id="page-3-2"></span>[3] Moaiad Ahmad Khder. 2021. Web Scraping or Web Crawling: State of Art, Techniques, Approaches and Application.  $I\overline{j}ASCA$  13, 3 (2021).
- <span id="page-3-1"></span>[4] Alec Radford, Karthik Narasimhan, Tim Salimans, Ilya Sutskever, et al. 2018. Improving language understanding by generative pre-training. (2018). [5] Andrea Stocco, Rahulkrishna Yandrapally, and Ali Mesbah. 2018. Visual web test
- <span id="page-3-4"></span>repair. In Proceedings of the 2018 26th ACM ESEC/FSE. 503–514.